## Storage Configurator

Lenovo ThinkStation PX

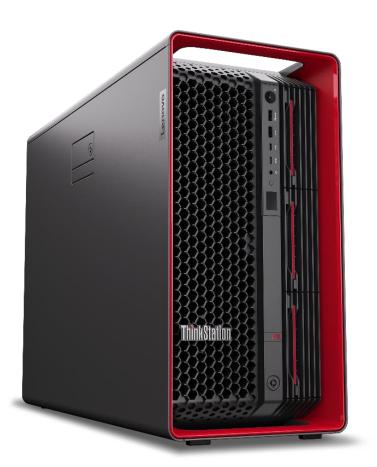

# Lenovo

## **Table of Contents**

| Overview                                               | 3  |
|--------------------------------------------------------|----|
| Section 1 – PX Storage Summary                         | 4  |
| Section 2 – PX M.2 SSD Drives on CPU-based Controller  | 6  |
| Section 3 – PX SATA Drives on Chipset-based Controller | 23 |
| Section 4 – Appendix                                   | 34 |
| Revision History                                       | 37 |

### Overview

The ThinkStation PX workstation offers a vast majority of storage options. The PX workstation provides three standard M.2 slots directly on the motherboard as well as the ability to utilize up to three front accessible drive bays. Additionally, the PX workstation has the ability to convert the second PSU bay to a fourth SATA drive bay enclosure. The following document provides detailed guidance for users to optimally configure their system storage options in the ThinkStation PX platform.

Here is a high-level overview of the types of storage devices supported on the ThinkStation PX platform:

Table 1 - General overview of support storage devices in the ThinkStation PX

| Drive Type and Speed                 | ThinkStation PX |
|--------------------------------------|-----------------|
| 3.5" SATA Gen3 Hard Disk Drive (HDD) | Up to 2TB each  |
| 3.5" SATA Gen3 Enterprise HDD        | Up to 12TB each |
| M.2 PCIe SSD Gen4 x4                 | Up to 4TB each  |

Table 2 - Quantity and capacity by drive type

| Drive Type and Speed | Number of Drives Available | Total Storage |
|----------------------|----------------------------|---------------|
| 3.5" SATA Drives     | 4                          | Up to 48TB    |
| M.2 PCIe Drives      | 7                          | Up to 28TB    |

## Section 1 – PX Storage Summary

The below Table 2 shows a high-level summary of what storage options are available in the ThinkStation PX platform.

Table 3 - Storage Summary

| Storage Location                                                                                                   | Drive Type Support                                                              |  |
|----------------------------------------------------------------------------------------------------|---------------------------------------------------------------------------------|--|
| Internal onboard M.2 slots                                                                                         | 3 x M.2 SSD Gen5 (CPU1)                                                         |  |
| Front access bay 1                                                                                                 | 1 x 3.5" SATA Gen3 (Chipset)                                                    |  |
| Front access bay 2                                                                                                 | One of:<br>• 1 x 3.5" SATA Gen3 (Chipset)<br>• 2 x M.2 SSD Gen4 (requires CPU2) |  |
| Front access bay 3       One of:         • 1 x 3.5" SATA Gen3 (Chipset)         • 2 x M.2 SSD Gen4 (requires CPU2) |                                                                                 |  |
| PSU bay 2                                                                                                    | 1 x 3.5" SATA Gen3 (Chipset)                                                    |  |

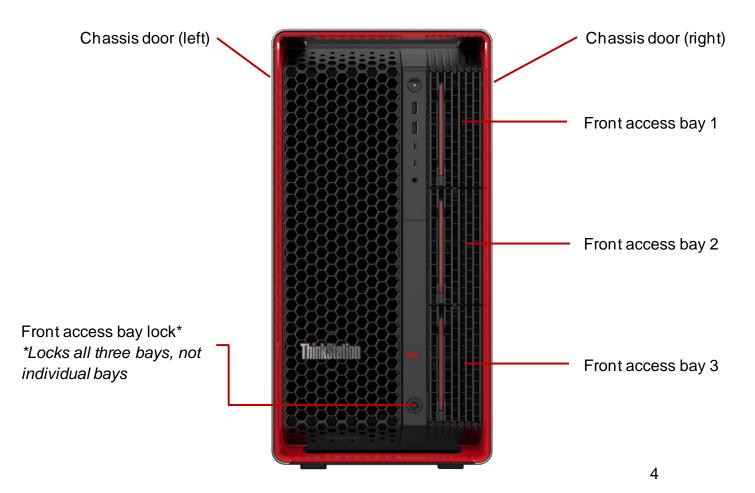

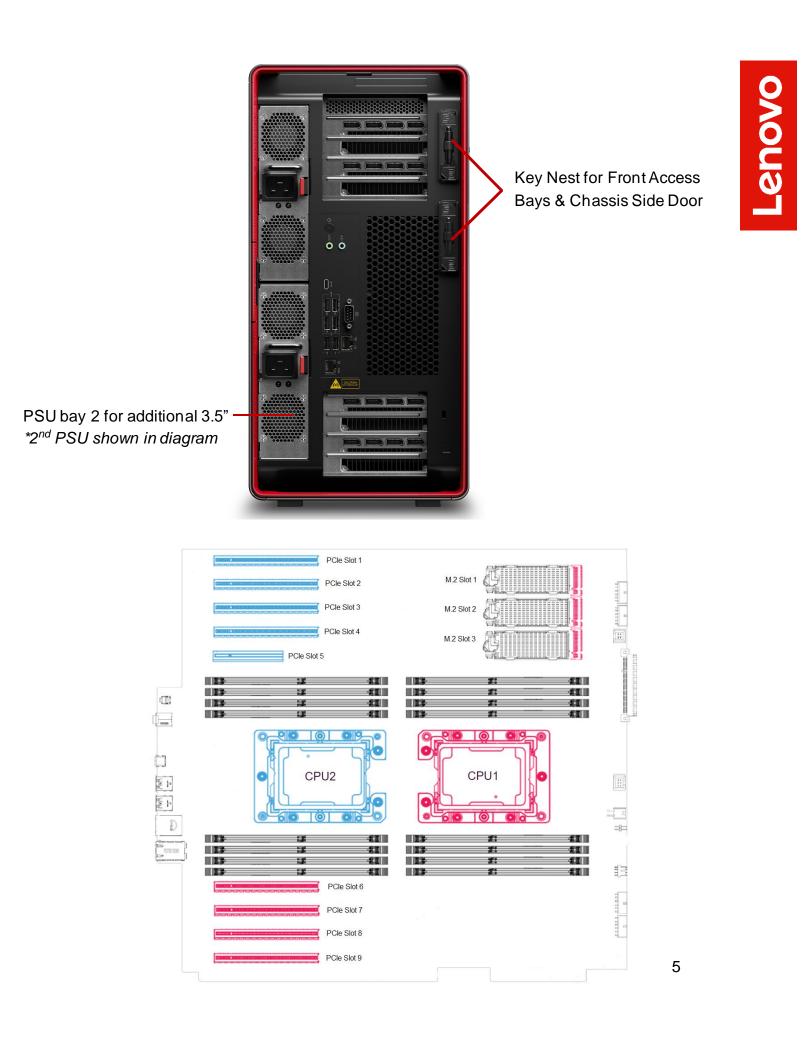

## Section 2 – PX M.2 SSD Drives on CPUbased Controller

The Lenovo ThinkStation PX platform supports a variety of different storage devices. Table 3 shows the available features for M.2 SSD drives utilizing the CPU-based controller. Table 4 highlights the compatibility and requirements for M.2 SSD drives utilizing the CPU-based controller.

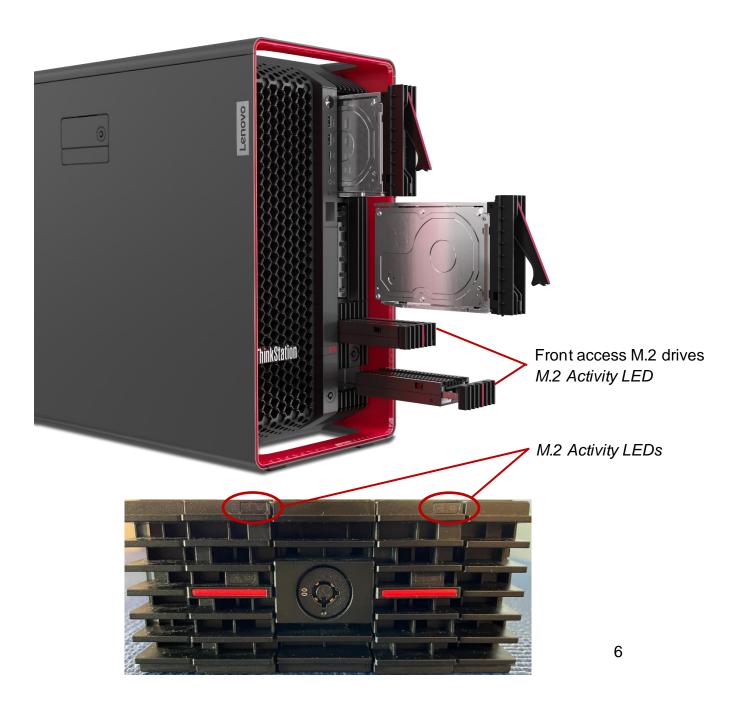

#### Table 4 - Features for M.2 SSD drives on CPU-based controllers

| Feature                         | Onboard M.2 Slots                  | Front Access Bay<br>Dual M.2 SSD<br>enclosure (#1) | Front Access Bay<br>Dual M.2 SSD<br>enclosure (#2) |
|---------------------------------|------------------------------------|----------------------------------------------------|----------------------------------------------------|
| Drive Count (System max = 7)    | 3                                  | 2                                                  | 2                                                  |
| Maximum PCIe speed              | Gen5                               | Gen4                                               | Gen4                                               |
| Availability                    | Standard                           | Optional                                           | Optional                                           |
| Location                        | Motherboard                        | Front access bay 2                                 | Front access bay 3                                 |
| Controller                      | CPU1                               | CPU2                                               | CPU2                                               |
| Supported M.2 dimensions (mm)   | (2) 2280 or 22110<br>+<br>(1) 2280 | 2280                                               | 2280                                               |
| Double side support             | Yes                                | Yes                                                | Yes                                                |
| Maximum power per drive         | 8W                                 | 8W                                                 | 8W                                                 |
| Front accessible                | No                                 | Yes                                                | Yes                                                |
| Toolless                        | Yes                                | Partial*                                           | Partial*                                           |
| Hot swappable                   | No                                 | Yes                                                | Yes                                                |
| Individual activity/status LEDs | No                                 | Yes                                                | Yes                                                |
| Combined in system activity LED | Yes                                | Yes                                                | Yes                                                |

\* A screwdriver is required to install the drive into the sub enclosure, but then the sub enclosure can be removed from the main enclosure without tools.

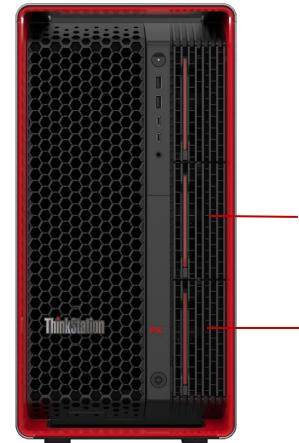

Front Access Bay Dual M.2 SSD Enclosure (#1)

Front Access Bay Dual M.2 SSD Enclosure (#2)

## Lenovo

#### Table 5 - Compatibility and parts requirements for M.2 SSD drives on CPU-based controller

| Location                                          | Compatibility                                                               | Requirements and Parts                                                                                                    |
|---------------------------------------------------|-----------------------------------------------------------------------------|----------------------------------------------------------------------------------------------------|
| Onboard M.2                                       |                                                                             | <ul> <li>M.2 Carrier and Heatsink kit standard<br/>on motherboard</li> </ul>                                                                                               |
| Front Access Bay<br>Dual M.2 SSD<br>Enclosure x 1 | Compatible with the following<br>front access combinations:<br>• 0-2 x SATA | <ul> <li>System must have two CPUs</li> <li>Front access bay Dual M.2 SSD<br/>enclosure</li> <li>Motherboard NVME bay2 Gen5 cable</li> <li>Storage bay 5038 fan</li> </ul> |
| Front Access Bay<br>Dual M.2 SSD<br>Enclosure x 2 | Compatible with the following<br>front access combinations:<br>• 0-1 x SATA | <ul> <li>System must have two CPUs</li> <li>Front access bay Dual M.2 SSD<br/>enclosure</li> <li>Motherboard NVME bay3 Gen5 cable</li> <li>Storage bay 5038 fan</li> </ul> |

#### **Onboard M.2 SSD drive installation**

1. Open the side cover on the PX and remove any PCIe adapters that may interfere with accessing the onboard M.2 slots.

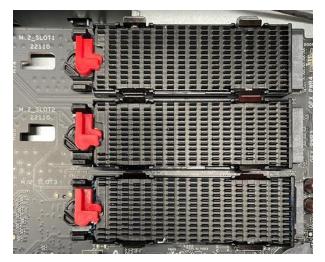

2. Rotate the red locking mechanism counterclockwise.

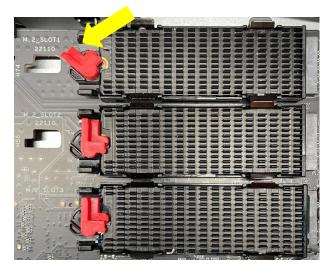

3. Slightly lift straight up to about a 15-degree angle and pull out. Caution: Be careful <u>not</u> to lift too much to risk breaking the M.2 slot.

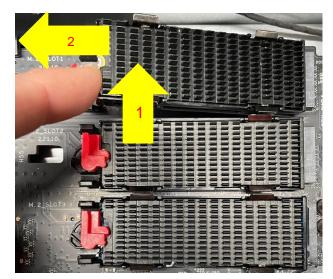

10

- 4. Lay the M.2 carrier flat on a desk and carefully separate the heatsink from the carrier by releasing the four tabs away from the heatsink.
- 5. Remove the plastic insert as well as the thermal pad plastic film piece.

6. Insert the M.2 drive carefully in the M.2 bracket as shown below.

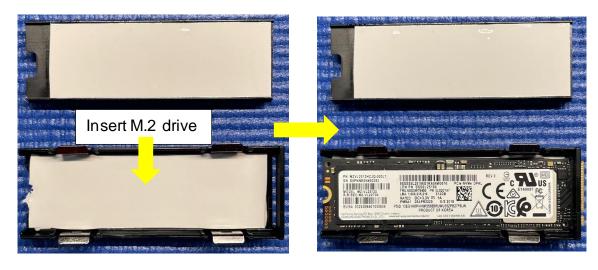

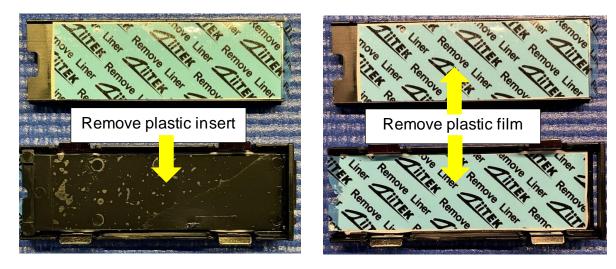

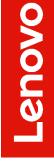

- Lenovo
- 7. Reinstall the heatsink on top of the M.2 drive within the carrier and press to engage tabs on the heatsink to the metal brackets on the carrier.

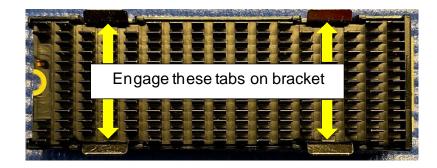

8. Install the M.2 bracket back into the onboard M.2 slot at a slight 15-degree angle.

Caution: Be careful not to use excessive force to risk breaking the M.2 slot.

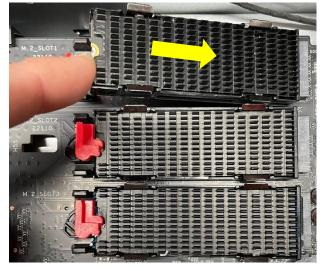

9. Push down and rotate the red latch clockwise to secure the M.2 carrier in the system.

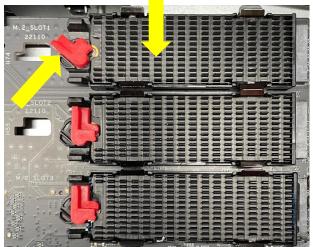

#### Front M.2 drive installation

1. Remove the M.2 carrier(s) from the Front Bay assembly by pressing on the red touchpoint to release the spring-loaded M.2 carrier from the Front Bay assembly.

Note: Make sure the key lock is in the unlocked position or else the M.2 carrier(s) will not be able to be removed.

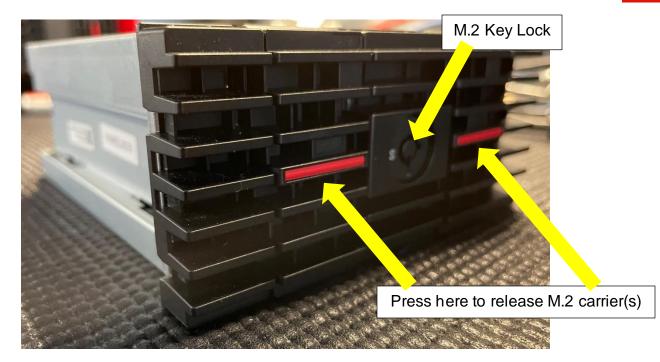

2. Place the M.2 carrier on a flat surface and remove the four (4) screws using a Phillips screwdriver. Make sure the M.2 carrier bezel is pushed back into the initial closed position.

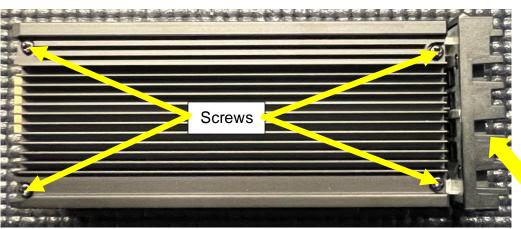

Push M.2 carrier bezel back into the initial position

3. Remove the top part of the M.2 carrier and place it upside down on a flat surface. Remove the thermal pad plastic film as well as the screw used to secure the M.2 drive to the M.2 carrier.

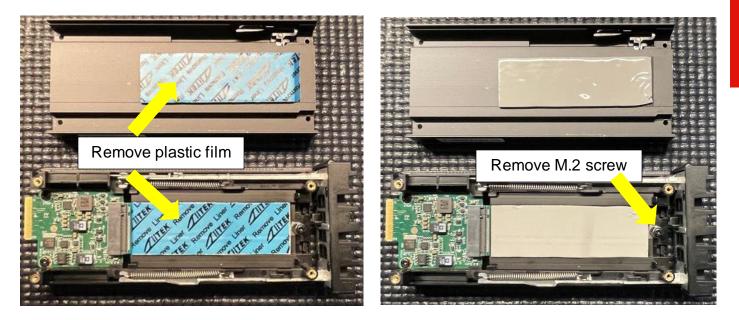

4. Install the M.2 drive at a slight 15-degree angle in the M.2 slot of the carrier.

Caution: Be careful not to use excessive force to risk breaking the M.2 slot.

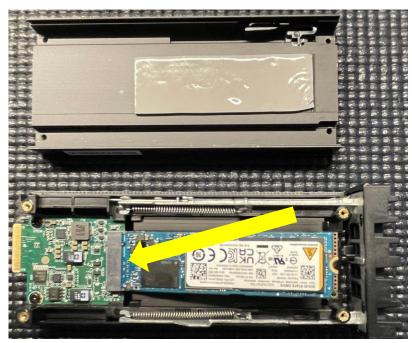

- Lenovo
- 5. Push down on the M.2 drive and install the screw used to secure the M.2 drive to the M.2 carrier.

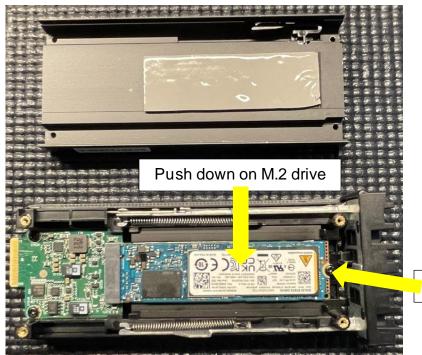

Install M.2 screw

6. Install the top cover of the M.2 carrier and tighten all four (4) screws needed to secure the top and the bottom of the M.2 carrier together.

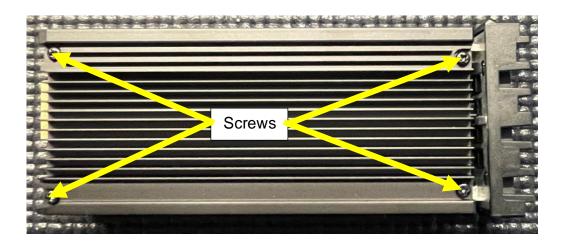

7. Push M.2 carrier bezel to release the hook and extend the M.2 carrier.

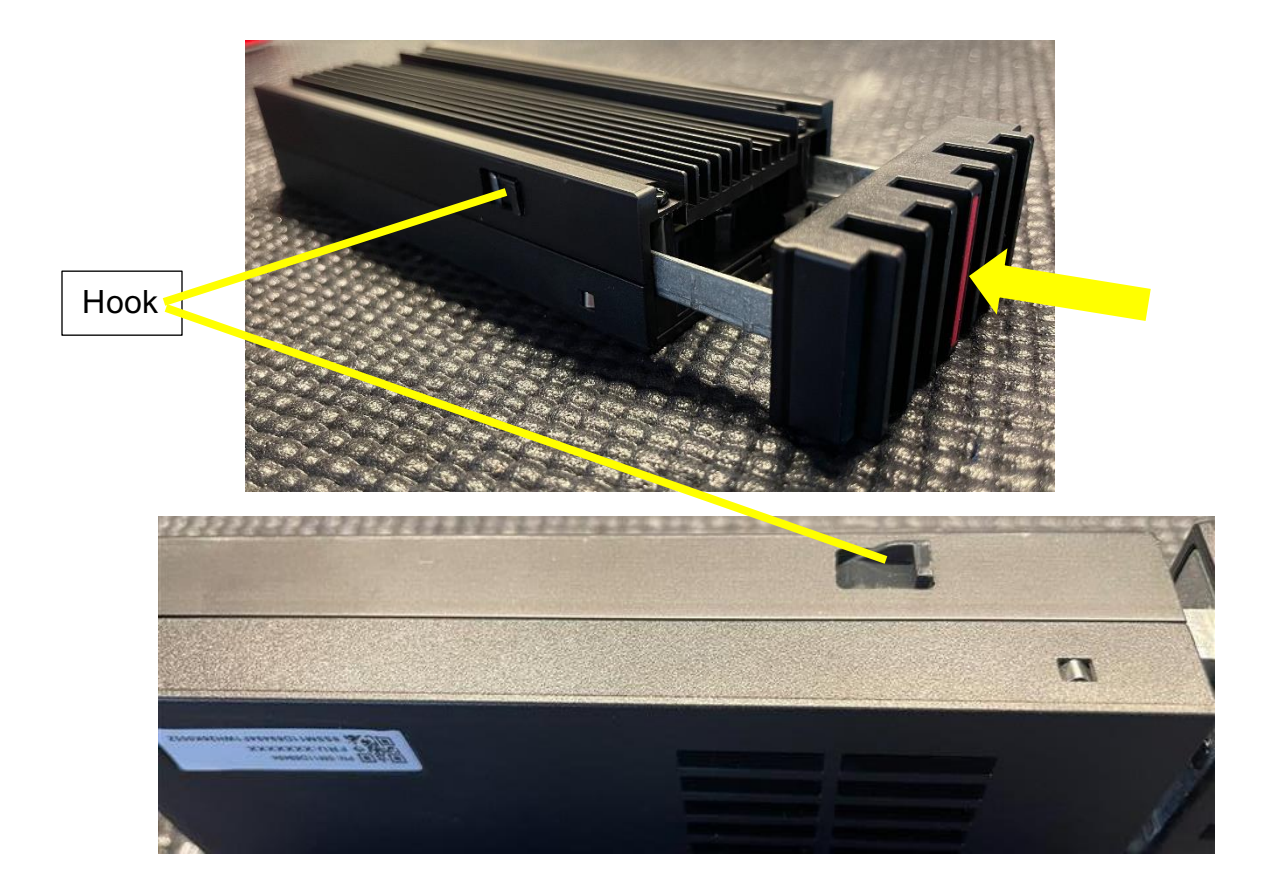

8. Install the M.2 carrier back into the Front Bay Assembly.

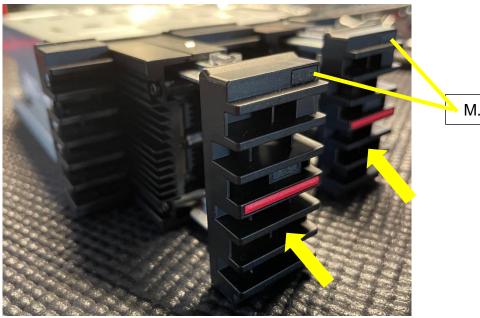

M.2 Activity LED

#### Front M.2 SSD Enclosure Installation

On ThinkStation PX models without Front M.2 SSD Enclosures installed previously, here are some step-by-step instructions on how to install the front M.2 SSD enclosure.

1. Remove the Front Access 3.5" HDD Tray from 'Front Access Bay 2' and/or 'Front Access Bay 3' depending on the number of front M.2 SSD enclosures to be installed.

Note: Some ThinkStation PX models may have the front access bay key lock installed. If so, make sure the front access bays are unlocked.

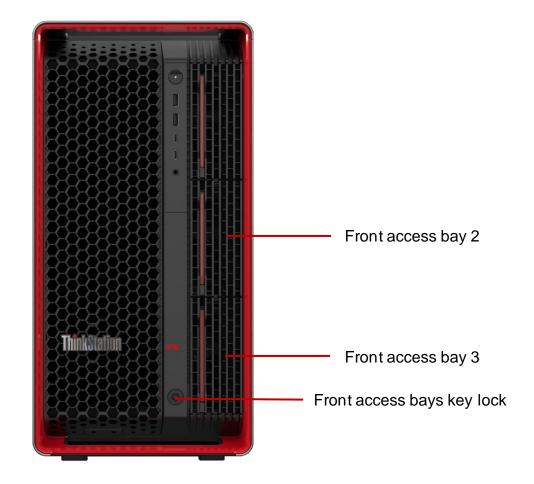

2. Remove the chassis side door cover (left).

Note: Some ThinkStation PX models may have the chassis side door key lock installed. If so, make sure the chassis side door cover is unlocked.

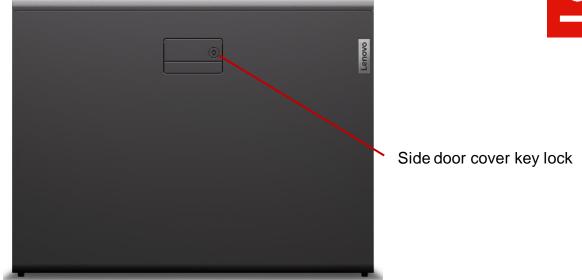

3. Remove the other chassis side door cover (right).

Note: There is a lock feature on the inside of the chassis that prevents the right side door cover from opening. This mechanism can slide left or right to move it to the unlocked or locked positions. To remove the side cover, move this mechanism to the unlocked position.

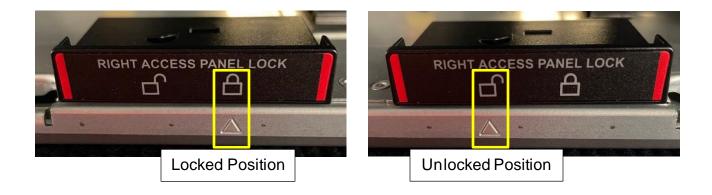

Lenovo

While looking at the rear side of the system, press the gray latch to release the hooks to slide the whole chassis side door cover back and out.

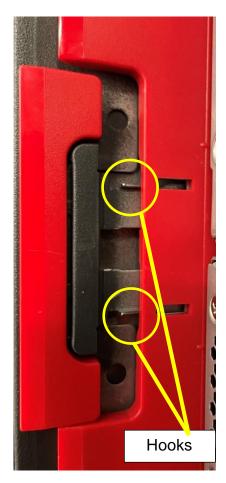

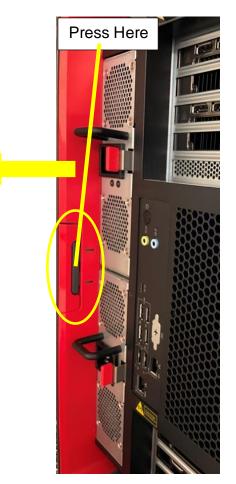

4. While looking at the right side of the system (under the motherboard), press the release tabs to remove the blank bezel for the front access bays 2 and/or 3 depending on how many M.2 storage enclosures to add.

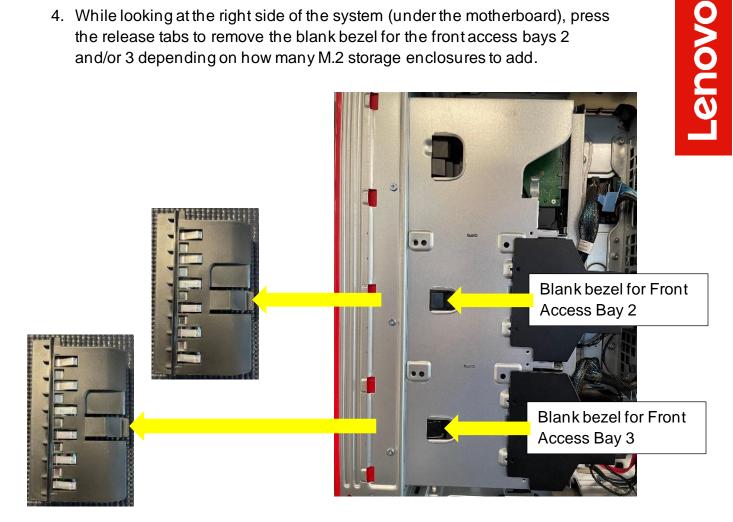

5. Remove HDD fans for the front access bay 2 and/or 3 depending on how many M.2 storage enclosures to add.

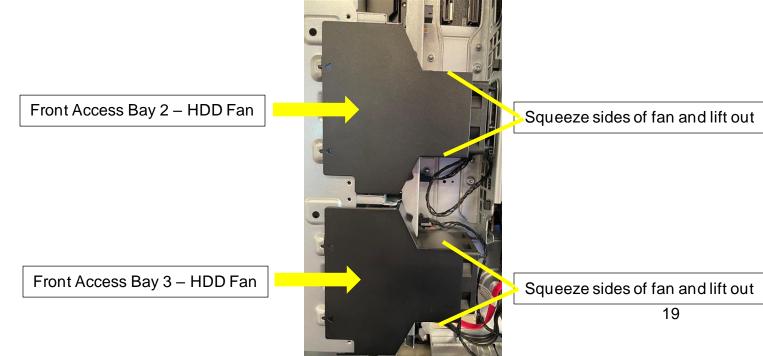

6. Slide the M.2 SSD Enclosure into one of the front access bays with the latch facing the right side (under system board) of the system until it latches into the chassis.

M.2 Enclosure Latch

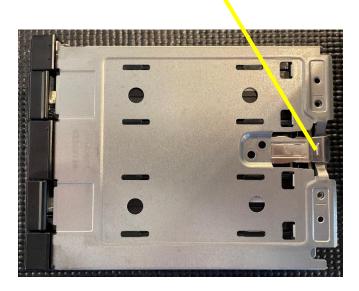

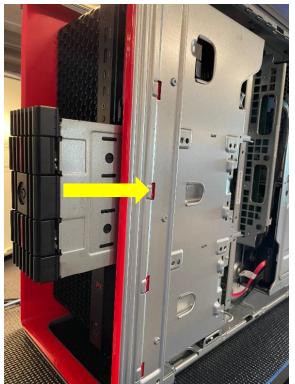

7. Make sure the M.2 SSD Enclosure latched into place as shown below.

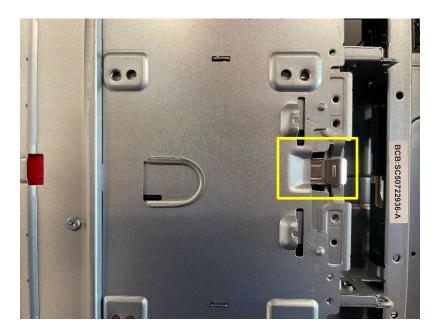

- Lenovo
- 8. Connect the PCIe NVMe cable to both the motherboard connector as well as the M.2 SSD enclosure.

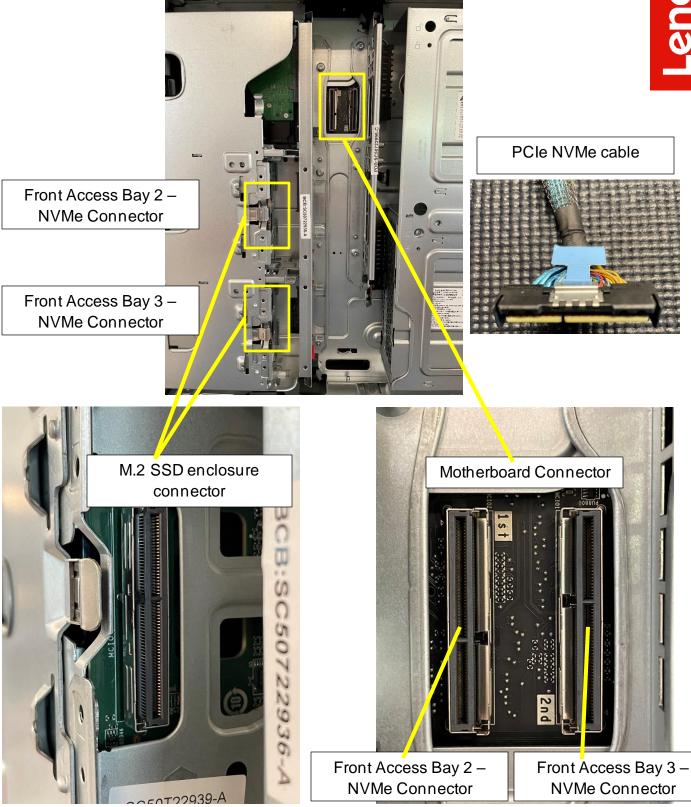

9. Install the storage bay fans.

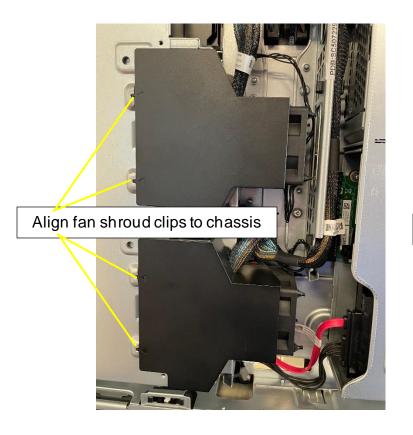

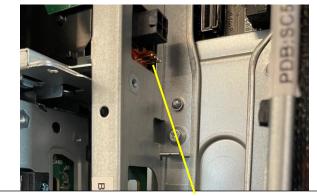

Connect 4-pin fan headers for each storage bay fans

enovo

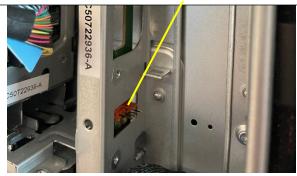

- 10. Reinstall the right-side door cover to the chassis.
- 11. Reinstall the left-side door cover to the chassis.

## Section 3 – PX SATA Drives on Chipsetbased Controller

The Lenovo ThinkStation PX platform supports a variety of different storage devices. Table 5 shows the available features for SATA drives utilizing the chipset-based controller. Table 6 highlights the compatibility and requirements for SATA drives utilizing the chipset-based controller.

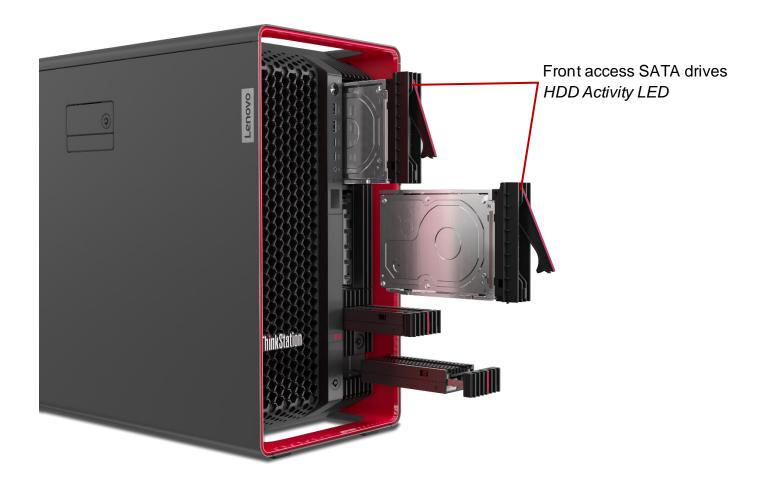

#### Table 6 - Features for SATA drives on Chipset-based controller

| Feature                         | Front Access<br>Bay 1 | Front Access<br>Bay 2 | Front Access<br>Bay 3 | PSU bay<br>storage<br>enclosure |
|---------------------------------|-----------------------|-----------------------|-----------------------|---------------------------------|
| Drive Count (System max = 4)    | 1                     | 1                     | 1                     | 1                               |
| Drive Size                      | 3.5" only             | 3.5" only             | 3.5" only             | 3.5" only                       |
| Maximum SATA Speed              | 6Gb/s SATA3           | 6Gb/s SATA3           | 6Gb/s SATA3           | 6Gb/s SATA3                     |
| Availability                    | Standard              | Standard              | Standard              | Optional                        |
| Location                        | Front Access<br>Bay 1 | Front Access<br>Bay 2 | Front Access<br>Bay 3 | PSU Bay 2                       |
| Controller                      | PCH                   | PCH                   | PCH                   | PCH                             |
| Front accessible                | Yes                   | Yes                   | Yes                   | No                              |
| Toolless                        | Yes                   | Yes                   | Yes                   | No                              |
| Hot swappable                   | Yes                   | Yes                   | Yes                   | No                              |
| Individual activity/status LEDs | Yes                   | Yes                   | Yes                   | No                              |
| Combined in system activity LED | Yes                   | Yes                   | Yes                   | No                              |

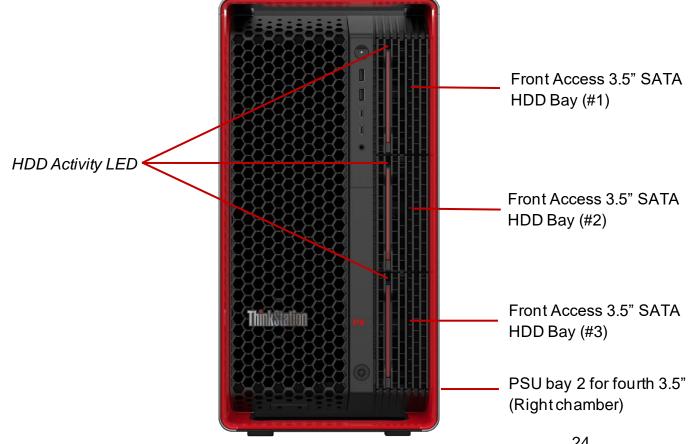

Table 7 - Compatibility and parts requirements for SATA drives on Chipset-based controller

| Location                                 | Compatibility                                                                                                    | Requirements and Parts                                           |
|------------------------------------------|----------------------------------------------------------------------------------------------------|------------------------------------------------------------------|
| Front Access Bay 1                       | <ul> <li>3 x SATA drives compatible<br/>simultaneously together.</li> <li>2 x SATA drives compatible<br/>with the following front.</li> </ul>                                                                        |                                                                  |
| Front Access Bay 2<br>Front Access Bay 3 | <ul> <li>with the following front access combinations:</li> <li>1 x Dual M.2 enclosures</li> <li>1 x SATA drive compatible with the following front access combinations:</li> <li>2 x Dual M.2 enclosures</li> </ul> | SATA backplane on Bays 1, 2, 3<br>included standard              |
| PSU bay storage<br>enclosure             | <ul> <li>1850 Watt, 92%, Tool-less<br/>Power Supply #2 (second<br/>power supply for redundancy<br/>or teamed power)</li> </ul>                                                                                       | PSU bay storage enclosure (includes<br>enclosure/card/fan/cable) |

#### 3.5" SATA HDD Installation using the Front Access Bays

On ThinkStation PX models without Front M.2 SSD Enclosures installed previously, the user has the option to put up to three (3) 3.5" SATA HDDs in the front access bays. Here are some step-by-step instructions on how to install 3.5" SATA HDDs in the front access bays.

1. Remove the Front Access 3.5" HDD Tray from any of the front access bays that do not have front M.2 SSD enclosures installed.

Note: Some ThinkStation PX models may have the front access bay key lock installed. If so, make sure the front access bays are unlocked.

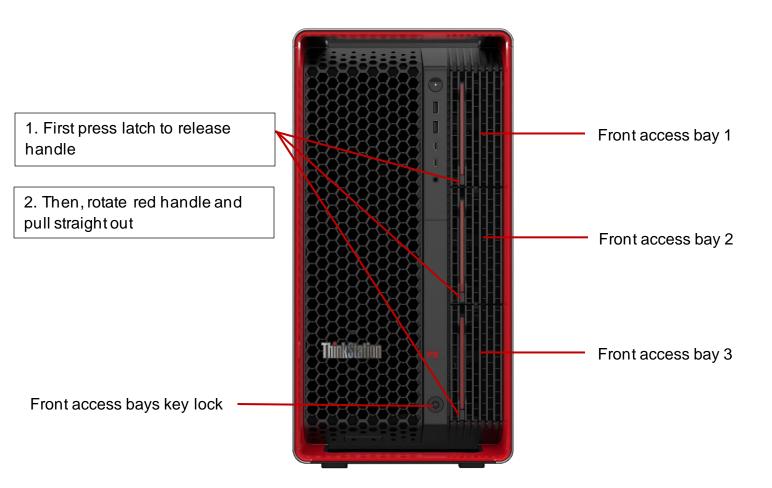

- Lenovo
- 2. Place the 3.5" front access tray on a flat surface and note the location of the pegs.

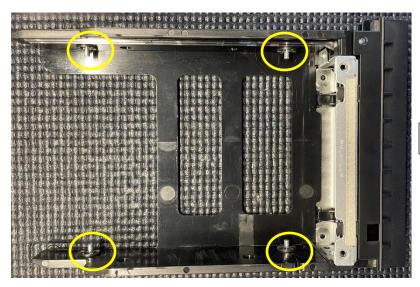

Tray Handle

3. Install the 3.5" SATA HDD in the front access tray. Note, the HDD SATA data and power connections should face away from the front access tray handle.

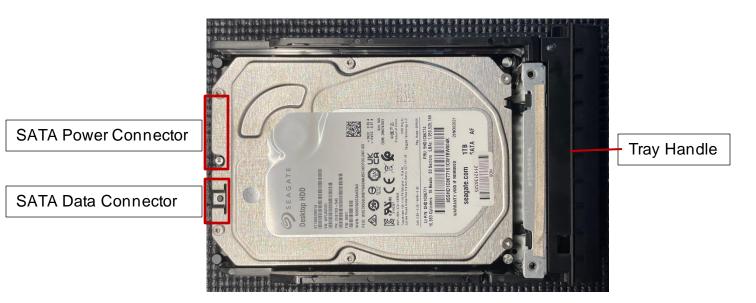

4. Prior to installing the front access tray into the front access bay, make sure the red handle and latch be opened as shown in the picture.

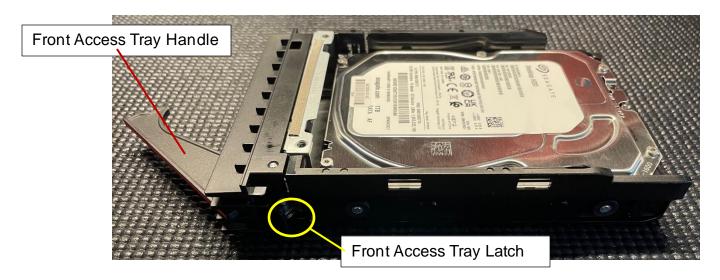

5. Slide the front access HDD tray into the front access bay as shown below.

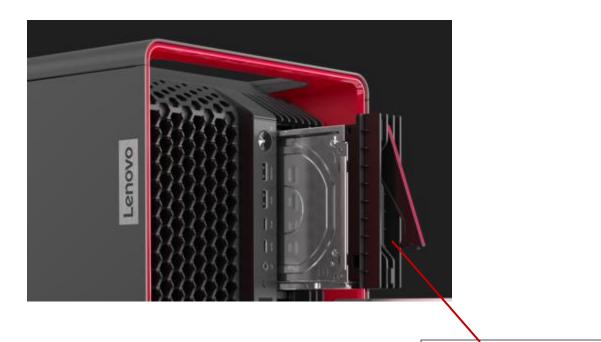

Press here on the tray assembly, <u>not</u> on the red handle

- Lenovo 6. Close the red handle on the front access HDD tray as shown below. Push red handle in until it latches ThinkStation

7. Repeat the steps above for additional 3.5" SATA HDDs to be installed in the front access bays.

#### 3.5" SATA HDD Installation using the Optional Second Power Supply Bay

On ThinkStation PX models without the use of a second power supply, the user has the option to install a 3.5" SATA HDD in the second power supply bay. Here are some step-by-step instructions on how to install 3.5" SATA HDD in the second power supply bay.

- 1. Place the PSU bay storage enclosure on a flat surface and remove the 3.5" SATA HDD tray.

2. Place the 3.5" SATA HDD tray on a flat surface and note the location of the pegs.

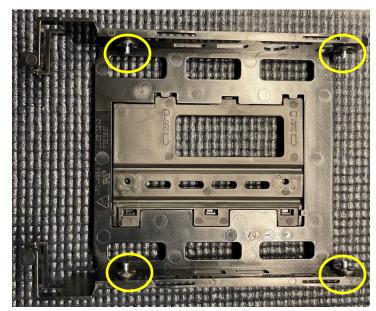

3. Install the 3.5" SATA HDD bottom down in the SATA HDD Tray with the signal and power connections on the same end as the tray handles as shown.

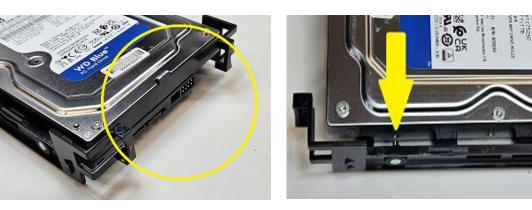

4. Slide the SATA HDD tray back into the PSU bay storage enclosure until it latches into place as shown below.

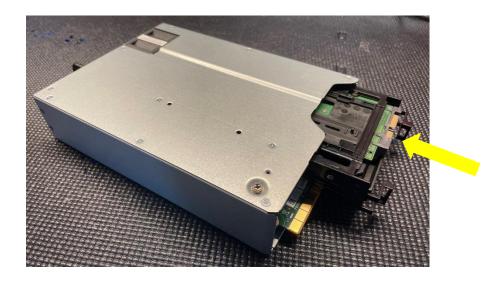

5. Here is what the end of the PSU bay storage enclosure should look like when the drive is fully installed.

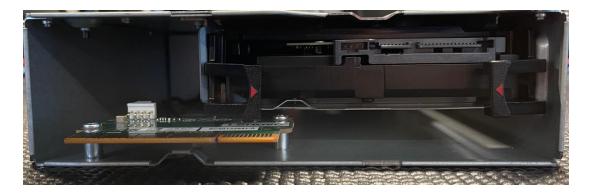

6. Slide the PSU bay storage enclosure into the bottom PSU bay as shown below.

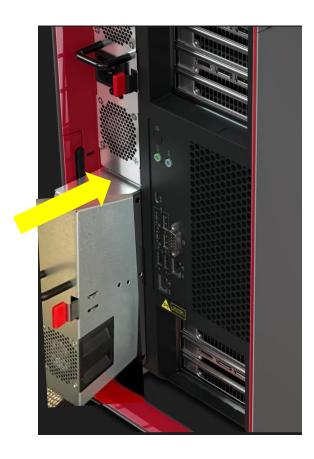

7. Remove the chassis right side door cover to install the SATA signal plus power cable as shown below.

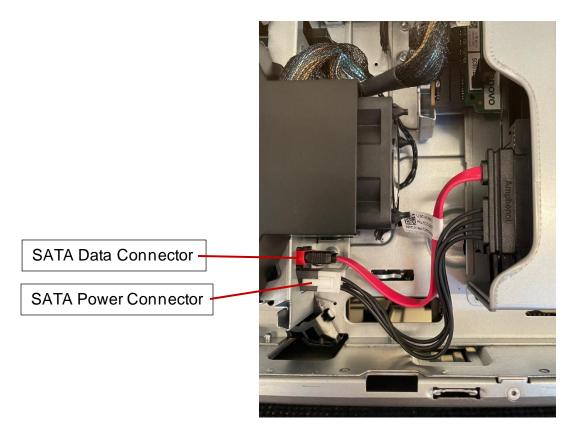

8. Optionally, the PSU bay storage enclosure can be locked inside the chassis by moving the screw from the unlocked position to the locked position as shown below.

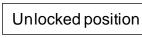

Locked position

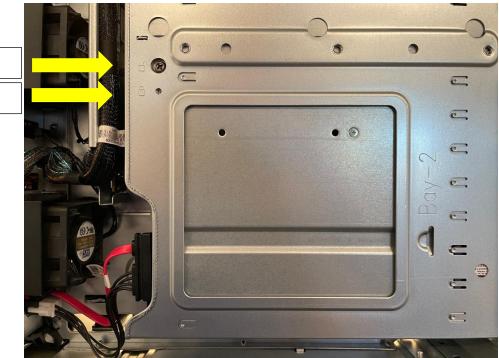

## Section 4 – Appendix

The ThinkStation PX platform contains all new mechanical parts for different storage device options. Here are some pictures representing a few of these parts.

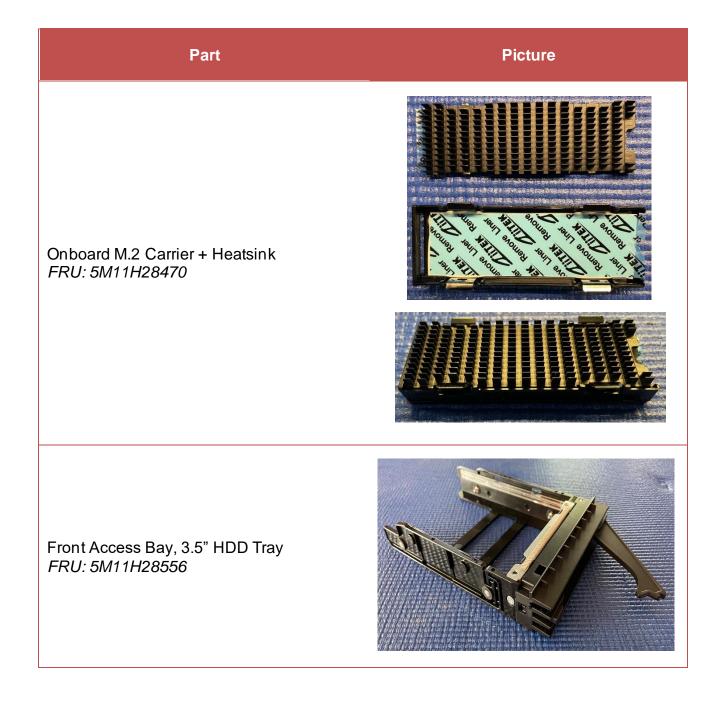

Motherboard NVME bay2 cable, 170mm *FRU: 5C10U58338* 

Motherboard NVME bay3 cable, 370mm *FRU: 5C10U58351* 

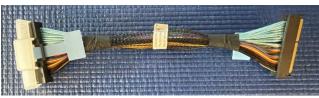

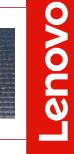

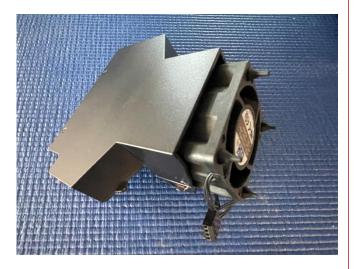

Storage Bay 5038 Fan *FRU: 5M11H28534* 

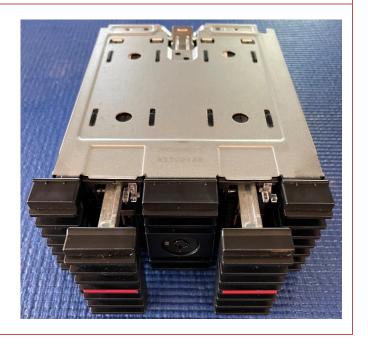

Dual M.2 SSD Enclosure FRU: 5M11H28529

## Lenovo

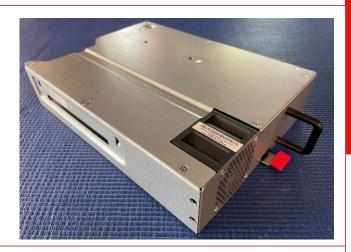

#### PSU Bay Storage Enclosure FRU: 5M11H28527

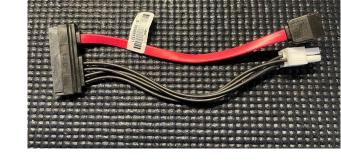

SATA HDD Data & Power Cable FRU: 5C10U58337

| Version | Date      | Author   | Changes/Updates         |
|---------|-----------|----------|-------------------------|
|         |           |          |                         |
|         |           |          |                         |
| 1.0     | 5/26/2023 | Jason M. | Initial launch release. |